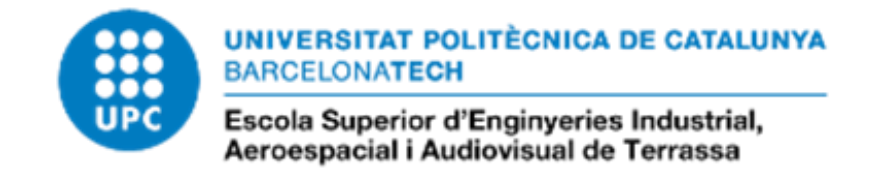

**Autor TFG:** David Alfaro Pérez **Director TFG:** Xavier Salueña Berna **Titulació:** Grau en Enginyeria Electrónica Industrial i Automàtica **Data de lliurament:** 22/06/2021

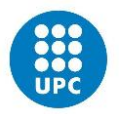

# Annexes

## **Índex**

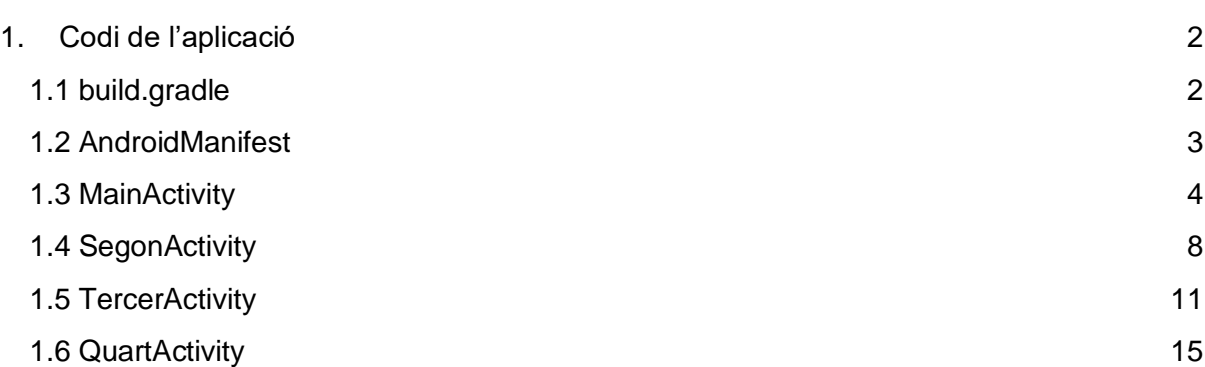

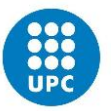

# <span id="page-2-0"></span>1.Codi de l'aplicació

### <span id="page-2-1"></span>1.1 build.gradle

```
apply plugin: 'com.android.application'
```

```
android {
   compileSdkVersion 30
   buildToolsVersion "30.0.2"
   defaultConfig {
     applicationId "com.example.tfgapp1"
     minSdkVersion 22
     targetSdkVersion 30
     versionCode 1
     versionName "1.0"
     testInstrumentationRunner "androidx.test.runner.AndroidJUnitRunner"
  }
   buildTypes {
     release {
        minifyEnabled false
        proguardFiles getDefaultProguardFile('proguard-android-optimize.txt'), 'proguard-
rules.pro'
     }
  }
}
dependencies {
   implementation fileTree(dir: "libs", include: ["*.jar"])
   implementation (name: 'wikitude-native-sdk', ext:'aar')
   implementation "com.google.ar:core:1.1.0"
   implementation 'androidx.appcompat:appcompat:1.3.0'
   testImplementation 'junit:junit:4.12'
   androidTestImplementation 'androidx.test.ext:junit:1.1.2'
   androidTestImplementation 'androidx.test.espresso:espresso-core:3.3.0'
   implementation 'com.google.android.material:material:1.0.0'
   implementation 'com.google.android:flexbox:1.1.0'
   implementation 'androidx.legacy:legacy-support-v4:1.0.0'
   implementation 'androidx.legacy:legacy-support-v13:1.0.0'
   implementation 'androidx.coordinatorlayout:coordinatorlayout:1.0.0'
   implementation 'androidx.constraintlayout:constraintlayout:1.1.3'
   implementation 'com.android.support.constraint:constraint-layout:1.1.3'
```
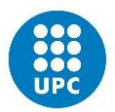

 implementation 'com.google.android:flexbox:1.1.0' implementation "androidx.appcompat:appcompat:1.0.0"

```
}
repositories {
   flatDir{
      dirs 'libs'
   }
}
```
### <span id="page-3-0"></span>1.2 AndroidManifest

```
<manifest xmlns:android="http://schemas.android.com/apk/res/android"
  package="com.example.tfgapp1">
  <uses-permission android:name="android.permission.CAMERA" />
  <uses-permission android:name="android.permission.WRITE_EXTERNAL_STORAGE" />
  <uses-permission android:name="android.permission.INTERNET" />
```

```
 <uses-feature android:glEsVersion="0x00020000" android:required="true" />
 <uses-feature android:name="android.hardware.camera" android:required="true" />
```
<application

```
 android:allowBackup="true"
 android:icon="@mipmap/ic_launcher"
 android:label="@string/app_name"
 android:roundIcon="@mipmap/ic_launcher_round"
 android:supportsRtl="true"
 android:theme="@style/AppTheme" >
```
<activity

android:name="com.example.tfgapp1.external.MainActivity"

```
android:configChanges="orientation|keyboardHidden|screenSize" >
```
<intent-filter>

<action android:name="android.intent.action.MAIN" />

```
 <category android:name="android.intent.category.LAUNCHER" />
 </intent-filter>
 </activity>
 <activity
   android:name="com.example.tfgapp1.external.SegundoActivity"
   android:configChanges="orientation|keyboardHidden|screenSize" >
   <intent-filter>
      <action android:name="android.intent.action.SEGUNDO" />
```

```
 <category android:name="android.intent.category.LAUNCHER" />
 </intent-filter>
```
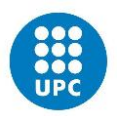

```
 </activity>
 <activity
   android:name="com.example.tfgapp1.external.TercerActivity"
   android:configChanges="orientation|keyboardHidden|screenSize" >
   <intent-filter>
      <action android:name="android.intent.action.TERCERO" />
      <category android:name="android.intent.category.LAUNCHER" />
   </intent-filter>
 </activity>
 <activity
   android:name="com.example.tfgapp1.external.CuartoActivity"
   android:configChanges="orientation|keyboardHidden|screenSize" >
   <intent-filter>
      <action android:name="android.intent.action.CUARTO" />
      <category android:name="android.intent.category.LAUNCHER" />
   </intent-filter>
```
</activity>

</application>

</manifest>

### <span id="page-4-0"></span>1.3 MainActivity

package com.example.tfgapp1.external;

import com.wikitude.NativeStartupConfiguration; import com.wikitude.WikitudeSDK; import com.wikitude.common.WikitudeError; import com.wikitude.common.camera.CameraSettings; import com.wikitude.common.rendering.RenderExtension; import com.wikitude.rendering.ExternalRendering; import com.example.tfgapp1.external.render.CustomSurfaceView; import com.example.tfgapp1.external.render.Driver; import com.example.tfgapp1.external.render.GLRenderer; import com.example.tfgapp1.external.render.StrokedRectangle; import com.example.tfgapp1.external.render.DropDownAlert; import com.wikitude.tracker.ImageTarget; import com.wikitude.tracker.ImageTracker; import com.wikitude.tracker.ImageTrackerListener;

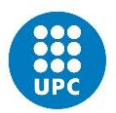

import com.wikitude.tracker.TargetCollectionResource; import android.app.Activity; import android.content.Intent; import android.os.Bundle; import android.util.Log; import android.view.WindowManager; import android.view.View;

public class MainActivity extends Activity implements ImageTrackerListener, ExternalRendering {

 private static final String TAG = "SimpleImageTracking"; private WikitudeSDK wikitudeSDK; private CustomSurfaceView customSurfaceView; private Driver driver; private GLRenderer glRenderer; private DropDownAlert dropDownAlert; private DropDownAlert dropDownAlert2;

@Override

```
 protected void onCreate(Bundle savedInstanceState) {
   super.onCreate(savedInstanceState);
```
wikitudeSDK = new WikitudeSDK(this);

 NativeStartupConfiguration startupConfiguration = new NativeStartupConfiguration(); startupConfiguration.setLicenseKey(WaitedSDKSConstants.WAITED\_SDKS\_KEY); startupConfiguration.setCameraPosition(CameraSettings.CameraPosition.BACK); startupConfiguration.setCameraResolution(CameraSettings.CameraResolution.AUTO);

wikitudeSDK.onCreate(getApplicationContext(), this, startupConfiguration);

final TargetCollectionResource targetCollectionResource =

wikitudeSDK.getTrackerManager().createTargetCollectionResource("file:///android\_asset/tra cker\_1.wtc");

 wikitudeSDK.getTrackerManager().createImageTracker(targetCollectionResource, this, null);

```
 dropDownAlert2 = new DropDownAlert(this);
```
 dropDownAlert2.setText("Pas 1: Prem el botó blanc per iniciar la màquina CNC, si es poden obrir les portes fés click en següent");

dropDownAlert2.setTextWeight(0.5f);

```
 dropDownAlert2.show();
```
getWindow().addFlags(WindowManager.LayoutParams.FLAG\_KEEP\_SCREEN\_ON);

}

public void Instru (View view)

 $\{$ 

```
 Intent Instru2 = new Intent( this, SegundoActivity.class);
 startActivity(Instru2);
```
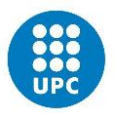

}

;

```
 @Override
  protected void onResume() {
     super.onResume();
     wikitudeSDK.onResume();
     customSurfaceView.onResume();
     driver.start();
  }
  @Override
  protected void onPause() {
     super.onPause();
     customSurfaceView.onPause();
     driver.stop();
     wikitudeSDK.onPause();
  }
  @Override
  protected void onDestroy() {
     super.onDestroy();
     wikitudeSDK.onDestroy();
  }
  @Override
  public void onRenderExtensionCreated(final RenderExtension renderExtension) {
     glRenderer = new GLRenderer(renderExtension);
wikitudeSDK.getCameraManager().setRenderingCorrectedFovChangedListener(glRenderer)
     customSurfaceView = new CustomSurfaceView(getApplicationContext(), glRenderer);
     driver = new Driver(customSurfaceView, 30);
     setContentView(customSurfaceView);
  }
  @Override
  public void onTargetsLoaded(ImageTracker tracker) {
     dropDownAlert = new DropDownAlert(this);
     dropDownAlert.setText("Escaneja l'imatge per rebre la primera instrucció del 
funcionament de la màquina CNC");
     dropDownAlert.setTextWeight(1f);
     dropDownAlert.addImages("powerON.png");
     dropDownAlert.show();
     getWindow().addFlags(WindowManager.LayoutParams.FLAG_KEEP_SCREEN_ON);
```
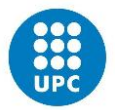

}

### @Override

 public void onErrorLoadingTargets(ImageTracker tracker, WikitudeError error) { Log.v(TAG, "Unable to load image tracker. Reason: " + error.getMessage());

}

@Override

 public void onImageRecognized(ImageTracker tracker, final ImageTarget target) { Log.v(TAG, "Recognized target " + target.getName());

dropDownAlert.dismiss();

StrokedRectangle strokedRectangle = new

StrokedRectangle(StrokedRectangle.Type.STANDARD);

 glRenderer.setRenderablesForKey(target.getName() + target.getUniqueId(), strokedRectangle, null);

}

@Override

 public void onImageTracked(ImageTracker tracker, final ImageTarget target) { StrokedRectangle strokedRectangle = (StrokedRectangle)

glRenderer.getRenderableForKey(target.getName() + target.getUniqueId());

```
 if (strokedRectangle != null) {
   strokedRectangle.viewMatrix = target.getViewMatrix();
   strokedRectangle.setXScale(target.getTargetScale().x);
   strokedRectangle.setYScale(target.getTargetScale().y);
```
 } }

@Override

```
 public void onImageLost(ImageTracker tracker, final ImageTarget target) {
   Log.v(TAG, "Lost target " + target.getName());
  glRenderer.removeRenderablesForKey(target.getName() + target.getUniqueId());
 }
```
#### @Override

 public void onExtendedTrackingQualityChanged(ImageTracker tracker, final ImageTarget target, final int oldTrackingQuality, final int newTrackingQuality) {

}

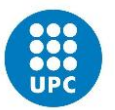

### <span id="page-8-0"></span>1.4 SegonActivity

package com.example.tfgapp1.external;

import android.app.Activity; import android.os.Bundle; import android.util.Log; import android.view.WindowManager; import android.view.View; import android.content.Intent;

import com.example.tfgapp1.external.render.CustomSurfaceView; import com.example.tfgapp1.external.render.Driver; import com.example.tfgapp1.external.render.DropDownAlert; import com.example.tfgapp1.external.render.GLRenderer; import com.example.tfgapp1.external.render.StrokedRectangle; import com.wikitude.NativeStartupConfiguration; import com.wikitude.WikitudeSDK; import com.wikitude.common.WikitudeError; import com.wikitude.common.camera.CameraSettings; import com.wikitude.common.rendering.RenderExtension; import com.wikitude.rendering.ExternalRendering; import com.wikitude.tracker.ImageTarget; import com.wikitude.tracker.ImageTracker; import com.wikitude.tracker.ImageTrackerListener; import com.wikitude.tracker.TargetCollectionResource;

public class SegundoActivity extends Activity implements ImageTrackerListener, ExternalRendering {

private static final String TAG = "SimpleImageTracking2";

 private WikitudeSDK wikitudeSDK; private CustomSurfaceView customSurfaceView; private Driver driver; private GLRenderer glRenderer; private DropDownAlert dropDownAlert; private DropDownAlert dropDownAlert2;

 @Override protected void onCreate(Bundle savedInstanceState) { super.onCreate(savedInstanceState);

wikitudeSDK = new WikitudeSDK(this); NativeStartupConfiguration startupConfiguration = new NativeStartupConfiguration(); startupConfiguration.setLicenseKey(WaitedSDKSConstants.WAITED\_SDKS\_KEY);

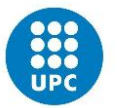

 startupConfiguration.setCameraPosition(CameraSettings.CameraPosition.BACK); startupConfiguration.setCameraResolution(CameraSettings.CameraResolution.AUTO);

wikitudeSDK.onCreate(getApplicationContext(), this, startupConfiguration);

```
 final TargetCollectionResource targetCollectionResource = 
wikitudeSDK.getTrackerManager().createTargetCollectionResource("file:///android_asset/tra
cker_2.wtc");
```
 wikitudeSDK.getTrackerManager().createImageTracker(targetCollectionResource, this, null);

```
 dropDownAlert2 = new DropDownAlert(this);
 dropDownAlert2.setText("Pas 2: Ara canviarem de menú, pulsa la tecla shift");
 dropDownAlert2.setTextWeight(0.5f);
 dropDownAlert2.show();
```
getWindow().addFlags(WindowManager.LayoutParams.FLAG\_KEEP\_SCREEN\_ON);

```
 }
 public void Instru (View view)
 {
   Intent Instru2 = new Intent( this, TercerActivity.class);
   startActivity(Instru2);
```
}

```
 @Override
```

```
 protected void onResume() {
   super.onResume();
   wikitudeSDK.onResume();
   customSurfaceView.onResume();
   driver.start();
```

```
 @Override
 protected void onPause() {
   super.onPause();
   customSurfaceView.onPause();
   driver.stop();
   wikitudeSDK.onPause();
 }
```

```
 @Override
 protected void onDestroy() {
   super.onDestroy();
   wikitudeSDK.onDestroy();
 }
```
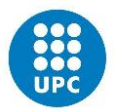

@Override

```
 public void onRenderExtensionCreated(final RenderExtension renderExtension) {
   glRenderer = new GLRenderer(renderExtension);
```
wikitudeSDK.getCameraManager().setRenderingCorrectedFovChangedListener(glRenderer)

```
 customSurfaceView = new CustomSurfaceView(getApplicationContext(), glRenderer);
 driver = new Driver(customSurfaceView, 30);
 setContentView(customSurfaceView);
```
}

;

@Override

```
 public void onTargetsLoaded(ImageTracker tracker) {
   dropDownAlert = new DropDownAlert(this);
```
 dropDownAlert.setText("Escaneja l'imatge per rebre la segona instrucció del funcionament de la màquina CNC");

 dropDownAlert.setTextWeight(1f); dropDownAlert.addImages("shift\_1.png"); dropDownAlert.show();

```
 getWindow().addFlags(WindowManager.LayoutParams.FLAG_KEEP_SCREEN_ON);
```
}

@Override

 public void onErrorLoadingTargets(ImageTracker tracker, WikitudeError error) { Log.v(TAG, "Unable to load image tracker. Reason: " + error.getMessage());

}

```
 @Override
```

```
 public void onImageRecognized(ImageTracker tracker, final ImageTarget target) {
     Log.v(TAG, "Recognized target " + target.getName());
     dropDownAlert.dismiss();
     StrokedRectangle strokedRectangle = new 
StrokedRectangle(StrokedRectangle.Type.STANDARD);
     glRenderer.setRenderablesForKey(target.getName() + 
target.getUniqueId(),strokedRectangle, null);
```
}

@Override

```
 public void onImageTracked(ImageTracker tracker, final ImageTarget target) {
     StrokedRectangle strokedRectangle = (StrokedRectangle) 
glRenderer.getRenderableForKey(target.getName() + target.getUniqueId());
```
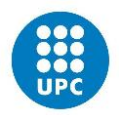

```
if (strokedRectangle != null) {
      strokedRectangle.viewMatrix = target.getViewMatrix();
      strokedRectangle.setXScale(target.getTargetScale().x);
      strokedRectangle.setYScale(target.getTargetScale().y);
   }
 }
 @Override
 public void onImageLost(ImageTracker tracker, final ImageTarget target) {
   Log.v(TAG, "Lost target " + target.getName());
   glRenderer.removeRenderablesForKey(target.getName() + target.getUniqueId());
 }
```
#### @Override

 public void onExtendedTrackingQualityChanged(ImageTracker tracker, final ImageTarget target, final int oldTrackingQuality, final int newTrackingQuality) {

}

}

### <span id="page-11-0"></span>1.5 TercerActivity

package com.example.tfgapp1.external;

import android.app.Activity; import android.os.Bundle; import android.util.Log; import android.view.WindowManager; import android.view.View; import android.content.Intent;

import com.example.tfgapp1.external.render.CustomSurfaceView; import com.example.tfgapp1.external.render.Driver; import com.example.tfgapp1.external.render.DropDownAlert; import com.example.tfgapp1.external.render.GLRenderer; import com.example.tfgapp1.external.render.StrokedRectangle; import com.wikitude.NativeStartupConfiguration;

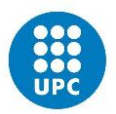

import com.wikitude.WikitudeSDK; import com.wikitude.common.WikitudeError; import com.wikitude.common.camera.CameraSettings; import com.wikitude.common.rendering.RenderExtension; import com.wikitude.rendering.ExternalRendering; import com.wikitude.tracker.ImageTarget; import com.wikitude.tracker.ImageTracker; import com.wikitude.tracker.ImageTrackerListener; import com.wikitude.tracker.TargetCollectionResource;

public class TercerActivity extends Activity implements ImageTrackerListener, ExternalRendering {

private static final String TAG = "SimpleImageTracking3";

 private WikitudeSDK wikitudeSDK; private CustomSurfaceView customSurfaceView; private Driver driver; private GLRenderer glRenderer; private DropDownAlert dropDownAlert; private DropDownAlert dropDownAlert2;

@Override

 protected void onCreate(Bundle savedInstanceState) { super.onCreate(savedInstanceState);

wikitudeSDK = new WikitudeSDK(this);

 NativeStartupConfiguration startupConfiguration = new NativeStartupConfiguration(); startupConfiguration.setLicenseKey(WaitedSDKSConstants.WAITED\_SDKS\_KEY); startupConfiguration.setCameraPosition(CameraSettings.CameraPosition.BACK); startupConfiguration.setCameraResolution(CameraSettings.CameraResolution.AUTO);

wikitudeSDK.onCreate(getApplicationContext(), this, startupConfiguration);

 final TargetCollectionResource targetCollectionResource = wikitudeSDK.getTrackerManager().createTargetCollectionResource("file:///android\_asset/tra cker\_3.wtc");

 wikitudeSDK.getTrackerManager().createImageTracker(targetCollectionResource, this, null);

dropDownAlert2 = new DropDownAlert(this);

 dropDownAlert2.setText("Pas 3: A continuació prem la tecla ESC, torna a apretar el shift + esc, si s'ha canviat el menú fés click en següent ");

dropDownAlert2.setTextWeight(0.5f);

dropDownAlert2.show();

getWindow().addFlags(WindowManager.LayoutParams.FLAG\_KEEP\_SCREEN\_ON);

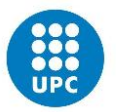

```
 }
  public void Instru (View view)
  {
     Intent Instru2 = new Intent( this, CuartoActivity.class);
     startActivity(Instru2);
  }
  @Override
  protected void onResume() {
     super.onResume();
     wikitudeSDK.onResume();
     customSurfaceView.onResume();
     driver.start();
  }
   @Override
  protected void onPause() {
     super.onPause();
     customSurfaceView.onPause();
     driver.stop();
     wikitudeSDK.onPause();
  }
  @Override
  protected void onDestroy() {
     super.onDestroy();
     wikitudeSDK.onDestroy();
  }
  @Override
  public void onRenderExtensionCreated(final RenderExtension renderExtension) {
     glRenderer = new GLRenderer(renderExtension);
wikitudeSDK.getCameraManager().setRenderingCorrectedFovChangedListener(glRenderer)
;
     customSurfaceView = new CustomSurfaceView(getApplicationContext(), glRenderer);
     driver = new Driver(customSurfaceView, 30);
     setContentView(customSurfaceView);
```

```
 @Override
 public void onTargetsLoaded(ImageTracker tracker) {
   dropDownAlert = new DropDownAlert(this);
```
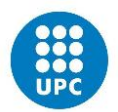

 dropDownAlert.setText("Escaneja l'imatge per rebre la tercera instrucció del funcionament de la màquina CNC");

 dropDownAlert.setTextWeight(1f); dropDownAlert.addImages("ESC\_1.png"); dropDownAlert.show();

getWindow().addFlags(WindowManager.LayoutParams.FLAG\_KEEP\_SCREEN\_ON);

}

@Override

 public void onErrorLoadingTargets(ImageTracker tracker, WikitudeError error) { Log.v(TAG, "Unable to load image tracker. Reason: " + error.getMessage());

}

@Override

 public void onImageRecognized(ImageTracker tracker, final ImageTarget target) { Log.v(TAG, "Recognized target " + target.getName()); dropDownAlert.dismiss(); StrokedRectangle strokedRectangle = new

```
StrokedRectangle(StrokedRectangle.Type.STANDARD);
```

```
 glRenderer.setRenderablesForKey(target.getName() +
```
target.getUniqueId(),strokedRectangle, null);

}

```
 @Override
```
 public void onImageTracked(ImageTracker tracker, final ImageTarget target) { StrokedRectangle strokedRectangle = (StrokedRectangle) glRenderer.getRenderableForKey(target.getName() + target.getUniqueId());

```
if (strokedRectangle != null) {
  strokedRectangle.viewMatrix = target.getViewMatrix();
   strokedRectangle.setXScale(target.getTargetScale().x);
   strokedRectangle.setYScale(target.getTargetScale().y);
```

```
 }
```
}

@Override

 public void onImageLost(ImageTracker tracker, final ImageTarget target) { Log.v(TAG, "Lost target " + target.getName());

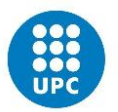

glRenderer.removeRenderablesForKey(target.getName() + target.getUniqueId()); }

### @Override

 public void onExtendedTrackingQualityChanged(ImageTracker tracker, final ImageTarget target, final int oldTrackingQuality, final int newTrackingQuality) {

}

<span id="page-15-0"></span>}

### 1.6 QuartActivity

package com.example.tfgapp1.external;

import android.app.Activity; import android.os.Bundle; import android.util.Log; import android.view.WindowManager; import android.view.View; import android.content.Intent;

import com.example.tfgapp1.external.render.CustomSurfaceView; import com.example.tfgapp1.external.render.Driver; import com.example.tfgapp1.external.render.DropDownAlert; import com.example.tfgapp1.external.render.GLRenderer; import com.example.tfgapp1.external.render.StrokedRectangle; import com.wikitude.NativeStartupConfiguration; import com.wikitude.WikitudeSDK; import com.wikitude.common.WikitudeError; import com.wikitude.common.camera.CameraSettings; import com.wikitude.common.rendering.RenderExtension; import com.wikitude.rendering.ExternalRendering; import com.wikitude.tracker.ImageTarget; import com.wikitude.tracker.ImageTracker; import com.wikitude.tracker.ImageTrackerListener; import com.wikitude.tracker.TargetCollectionResource;

public class CuartoActivity extends Activity implements ImageTrackerListener, ExternalRendering {

private static final String TAG = "SimpleImageTracking4";

 private WikitudeSDK wikitudeSDK; private CustomSurfaceView customSurfaceView; private Driver driver;

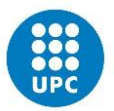

 private GLRenderer glRenderer; private DropDownAlert dropDownAlert; private DropDownAlert dropDownAlert2;

#### @Override

 protected void onCreate(Bundle savedInstanceState) { super.onCreate(savedInstanceState);

wikitudeSDK = new WikitudeSDK(this);

 NativeStartupConfiguration startupConfiguration = new NativeStartupConfiguration(); startupConfiguration.setLicenseKey(WaitedSDKSConstants.WAITED\_SDKS\_KEY); startupConfiguration.setCameraPosition(CameraSettings.CameraPosition.BACK); startupConfiguration.setCameraResolution(CameraSettings.CameraResolution.AUTO);

wikitudeSDK.onCreate(getApplicationContext(), this, startupConfiguration);

final TargetCollectionResource targetCollectionResource =

wikitudeSDK.getTrackerManager().createTargetCollectionResource("file:///android\_asset/tra cker\_4.wtc");

 wikitudeSDK.getTrackerManager().createImageTracker(targetCollectionResource, this, null);

dropDownAlert2 = new DropDownAlert(this);

 dropDownAlert2.setText("Pas 4: Ara procedim a fer un canvi d'eina, prem el botó hexagonal, si canvia l'eina del torn fés click en següent ");

 dropDownAlert2.setTextWeight(0.5f); dropDownAlert2.show();

getWindow().addFlags(WindowManager.LayoutParams.FLAG\_KEEP\_SCREEN\_ON);

```
 }
 public void Instru (View view)
 {
   Intent Instru2 = new Intent( this, CuartoActivity.class);
   startActivity(Instru2);
```

```
 @Override
 protected void onResume() {
   super.onResume();
   wikitudeSDK.onResume();
   customSurfaceView.onResume();
   driver.start();
 }
```
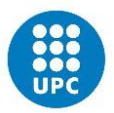

```
 @Override
  protected void onPause() {
     super.onPause();
     customSurfaceView.onPause();
     driver.stop();
     wikitudeSDK.onPause();
  }
  @Override
  protected void onDestroy() {
     super.onDestroy();
     wikitudeSDK.onDestroy();
  }
  @Override
  public void onRenderExtensionCreated(final RenderExtension renderExtension) {
     glRenderer = new GLRenderer(renderExtension);
wikitudeSDK.getCameraManager().setRenderingCorrectedFovChangedListener(glRenderer)
;
     customSurfaceView = new CustomSurfaceView(getApplicationContext(), glRenderer);
     driver = new Driver(customSurfaceView, 30);
     setContentView(customSurfaceView);
  }
  @Override
  public void onTargetsLoaded(ImageTracker tracker) {
     dropDownAlert = new DropDownAlert(this);
```
 dropDownAlert.setText("Escaneja l'imatge per rebre la cuarta instrucció del funcionament de la màquina CNC");

 dropDownAlert.setTextWeight(1f); dropDownAlert.addImages("midbutton.png"); dropDownAlert.show();

getWindow().addFlags(WindowManager.LayoutParams.FLAG\_KEEP\_SCREEN\_ON);

}

#### @Override

 public void onErrorLoadingTargets(ImageTracker tracker, WikitudeError error) { Log.v(TAG, "Unable to load image tracker. Reason: " + error.getMessage());

}

#### @Override

public void onImageRecognized(ImageTracker tracker, final ImageTarget target) {

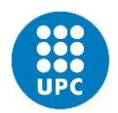

```
 Log.v(TAG, "Recognized target " + target.getName());
     dropDownAlert.dismiss();
     StrokedRectangle strokedRectangle = new 
StrokedRectangle(StrokedRectangle.Type.STANDARD);
     glRenderer.setRenderablesForKey(target.getName() + 
target.getUniqueId(),strokedRectangle, null);
  }
```
@Override

 public void onImageTracked(ImageTracker tracker, final ImageTarget target) { StrokedRectangle strokedRectangle = (StrokedRectangle) glRenderer.getRenderableForKey(target.getName() + target.getUniqueId());

```
if (strokedRectangle != null) {
   strokedRectangle.viewMatrix = target.getViewMatrix();
   strokedRectangle.setXScale(target.getTargetScale().x);
   strokedRectangle.setYScale(target.getTargetScale().y);
```
}

}

@Override

```
 public void onImageLost(ImageTracker tracker, final ImageTarget target) {
   Log.v(TAG, "Lost target " + target.getName());
  glRenderer.removeRenderablesForKey(target.getName() + target.getUniqueId());
 }
```
@Override

 public void onExtendedTrackingQualityChanged(ImageTracker tracker, final ImageTarget target, final int oldTrackingQuality, final int newTrackingQuality) {

}